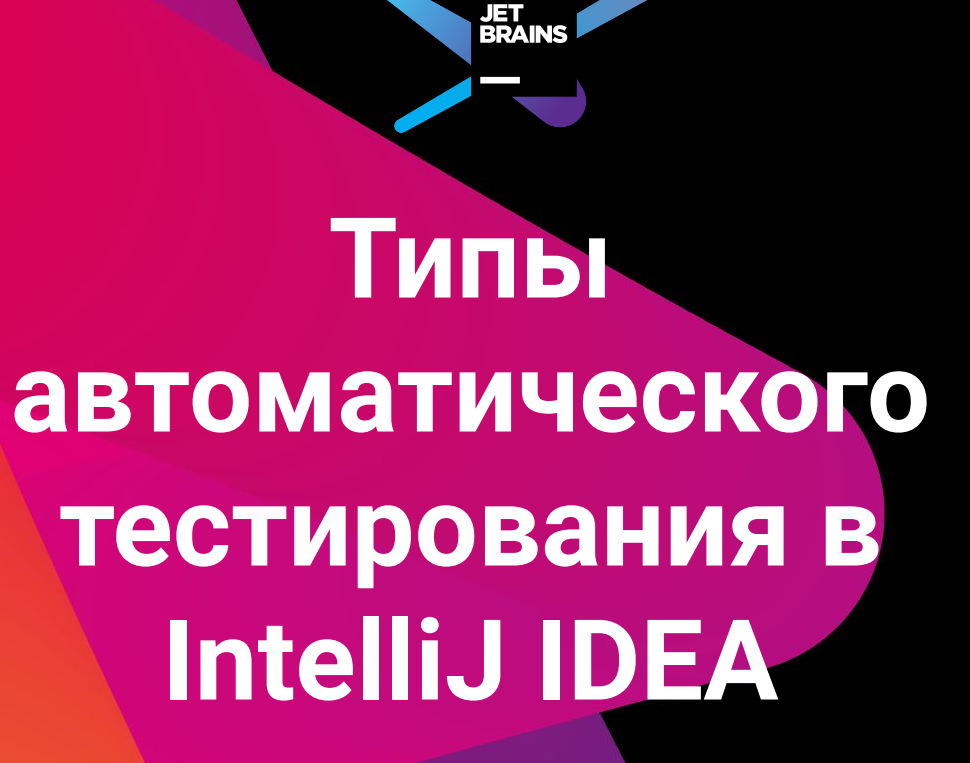

Юрий Артамонов

# **Автор ты кто**

#### **Юрий Артамонов** @jreznot

- 1. Разрабатывал фреймворки и библиотеки для Java > 10 лет
- 2. Придумываю новые возможности IDE для ваших любимых фреймворков в IntelliJ IDEA
- 3. Автор Selenium UI Testing плагина и мейнтейнер Gauge плагина длā IntelliJ IDEA

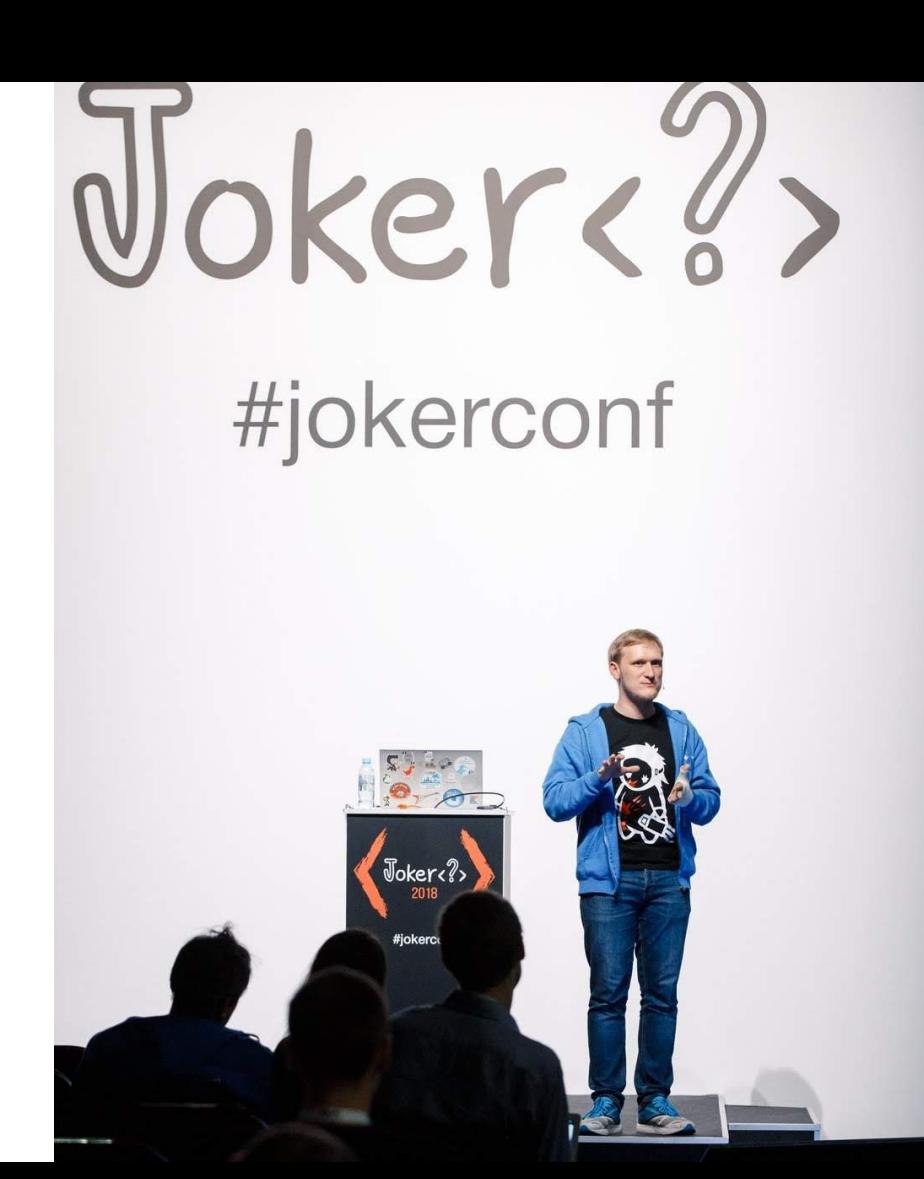

# План действий

- 1. Как устроены JetBrains IDE
- 2. Что тестировать в IDE
- 3. Unit & Functional тесты
- 4. Property-based тесты
- 5. UI тесты
- 6. Как работают команды IDE в JetBrains

### Зачем вам слушать этот доклад?

- 1. Разработать плагин для JetBrains IDE
- 2. Посмотреть, а как тестируют другие
- 3. Узнать что-то новое про устройство IDE

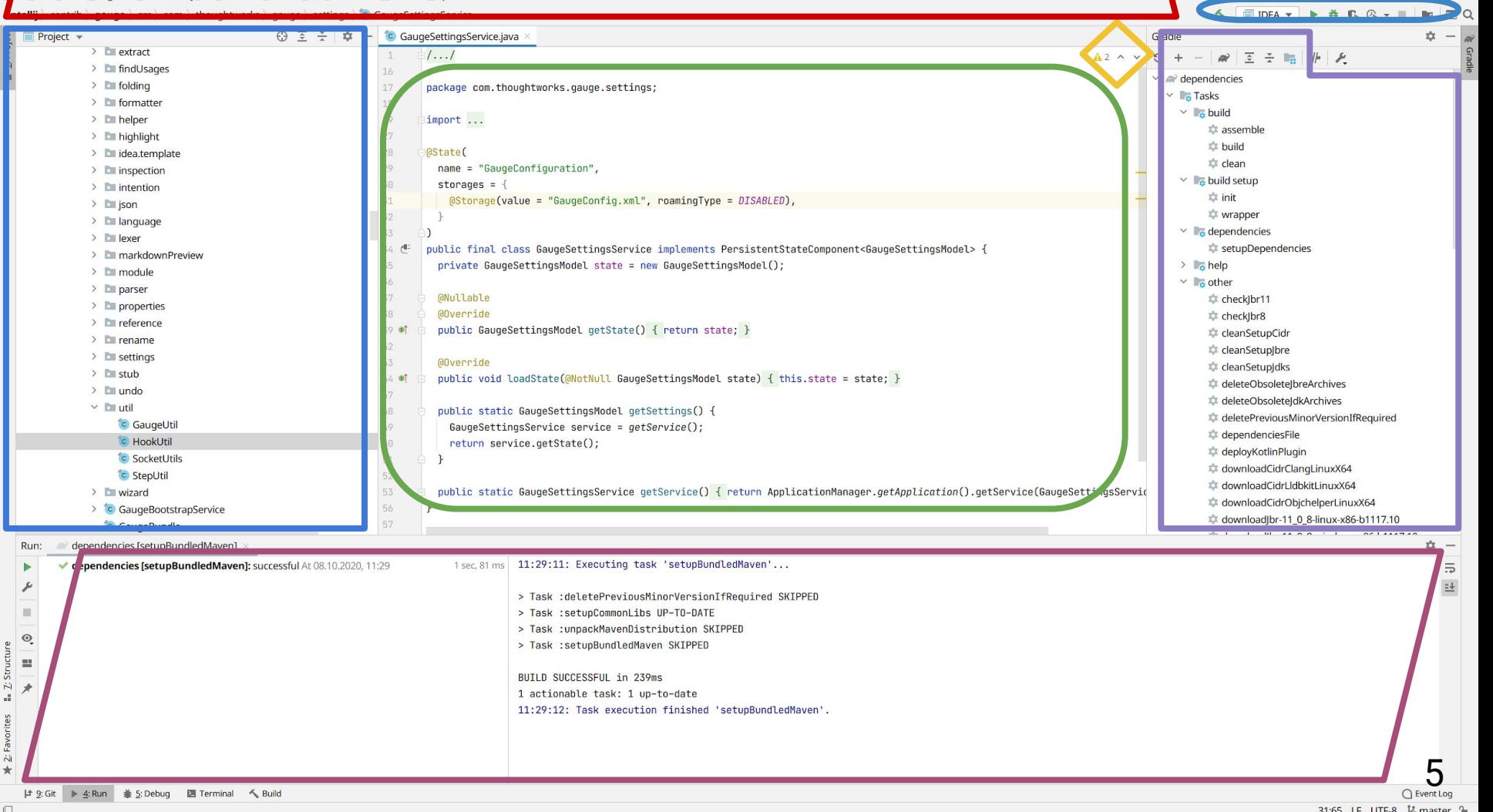

O.

 $57$ 

d.

Ń

31:65 LF UTF-8 12 master 1

# **JetBrains IDE снаружи**

- Menus
- Project View
- **■ Editor**
- Tool windows
- Settings
- Debugger
- VCS
- Status bar

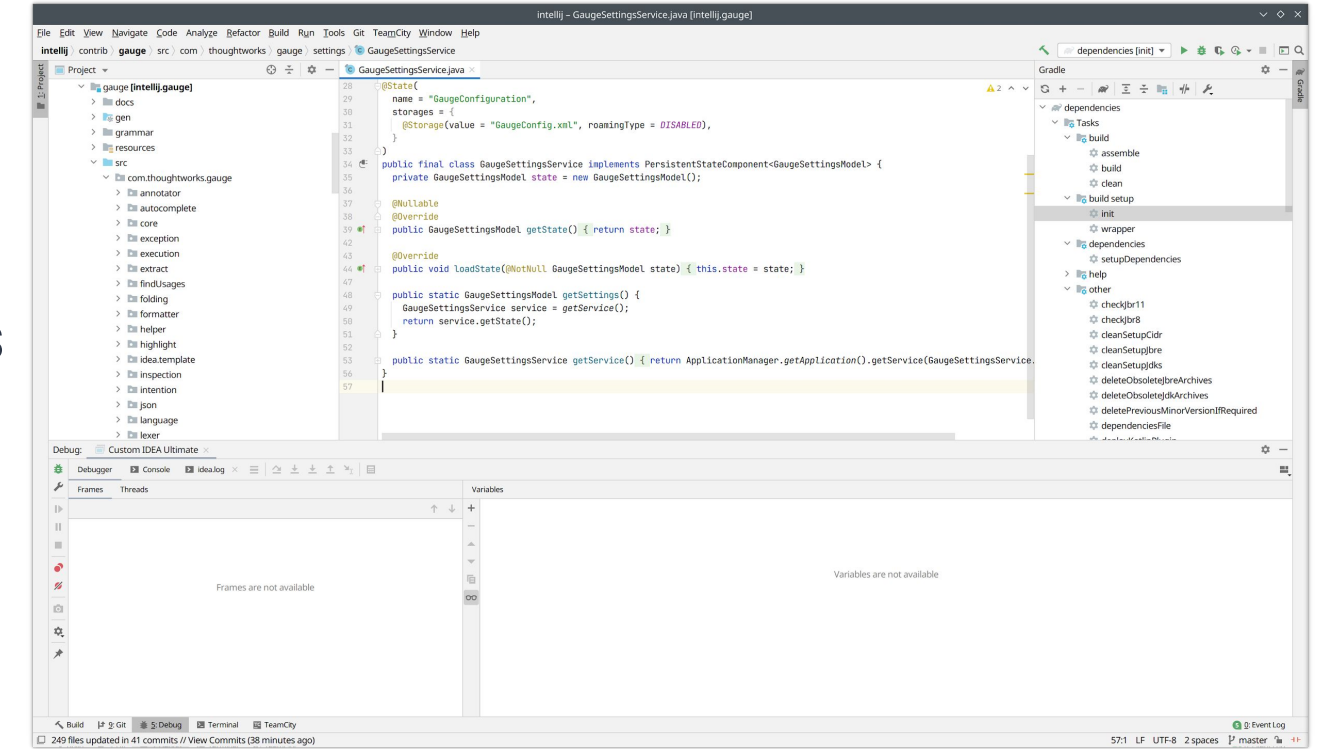

# **JetBrains IDE изнутри**

- Компоненты и сервисы **Tara**
- Виртуальная файловая система (VFS)
- Поддержка языков (PSI) **The State**
- Редактор кода .
- **Инспекции The State**
- Индексы **COL**
- Фоновые процессы
- **Ш** библиотека
- Точки расширения

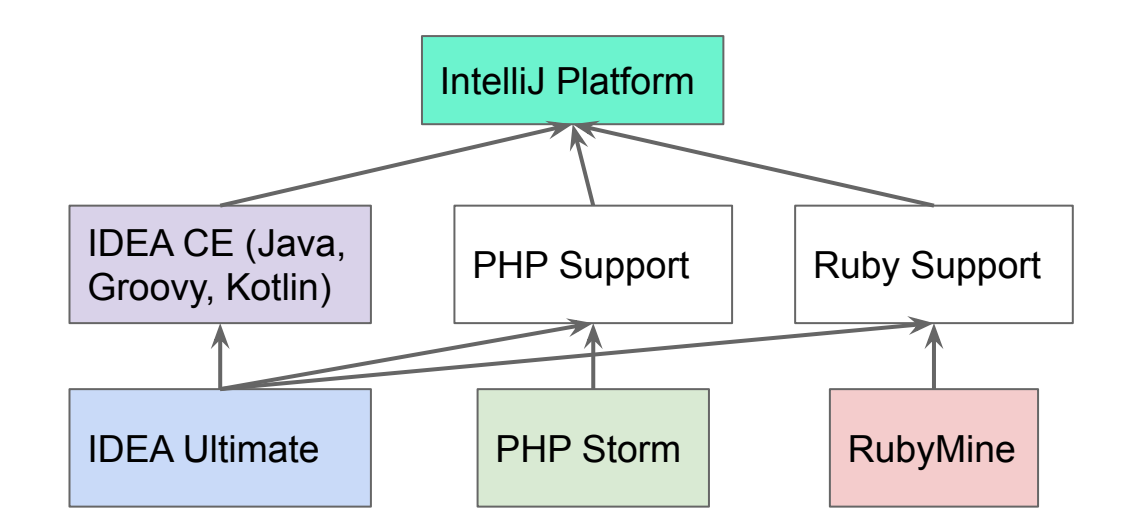

### **Типовые тестовые сценарии**

- 1. Создание проекта
- 2. Редактирование кода
- 3. Рефакторинг
- 4. Взаимодействие с VCS
- 5. Сборка
- 6. Запуск
- 7. Отладка

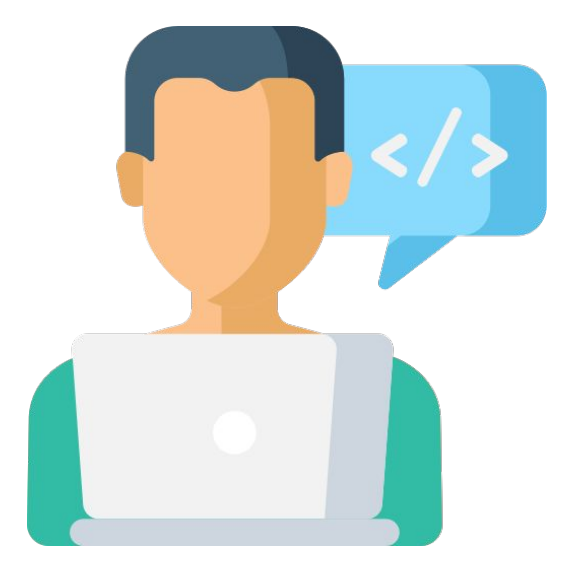

### Модульные тесты и специфика IDE

- $1.$ Можно иногда
- 2. В IDE всё зависит от всего.

Пример: Selenium плагин зависит от Java, CSS, XPath, Docker, Maven и Gradle

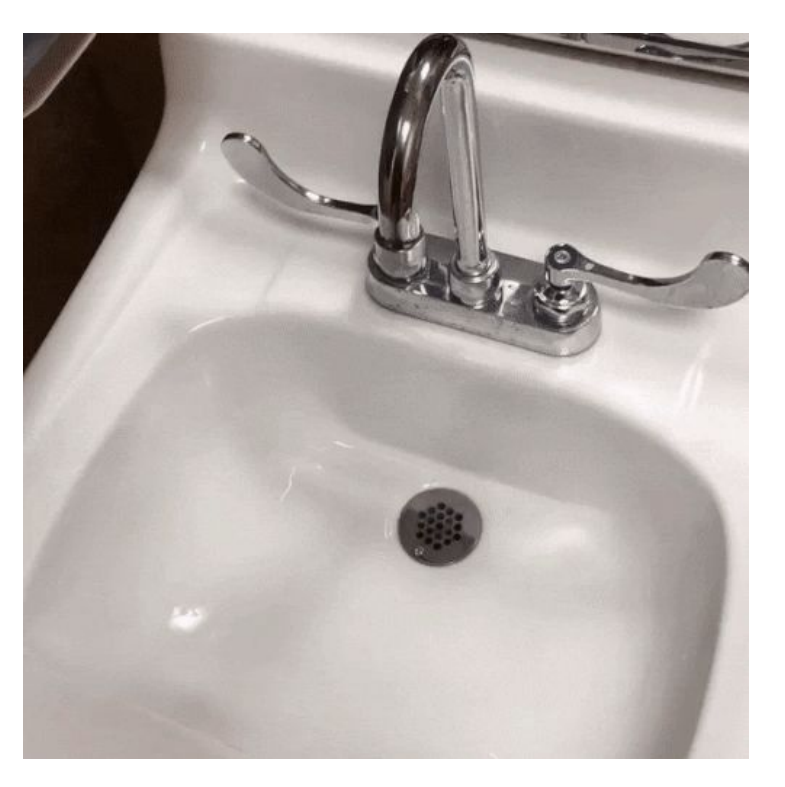

# **Функциональные тесты IDE**

Какие тесты мы пишем чаще всего:

- **Тесты запускаются в памяти без UI**
- Тесты используют реальные реализации большинства подсистем IDE, за исключением UI компонентов
- Тесты проверяют один из сценариев использования целиком, **The Second** а не отдельные функции и свойства реализации.

# Пирамида или Ёлка

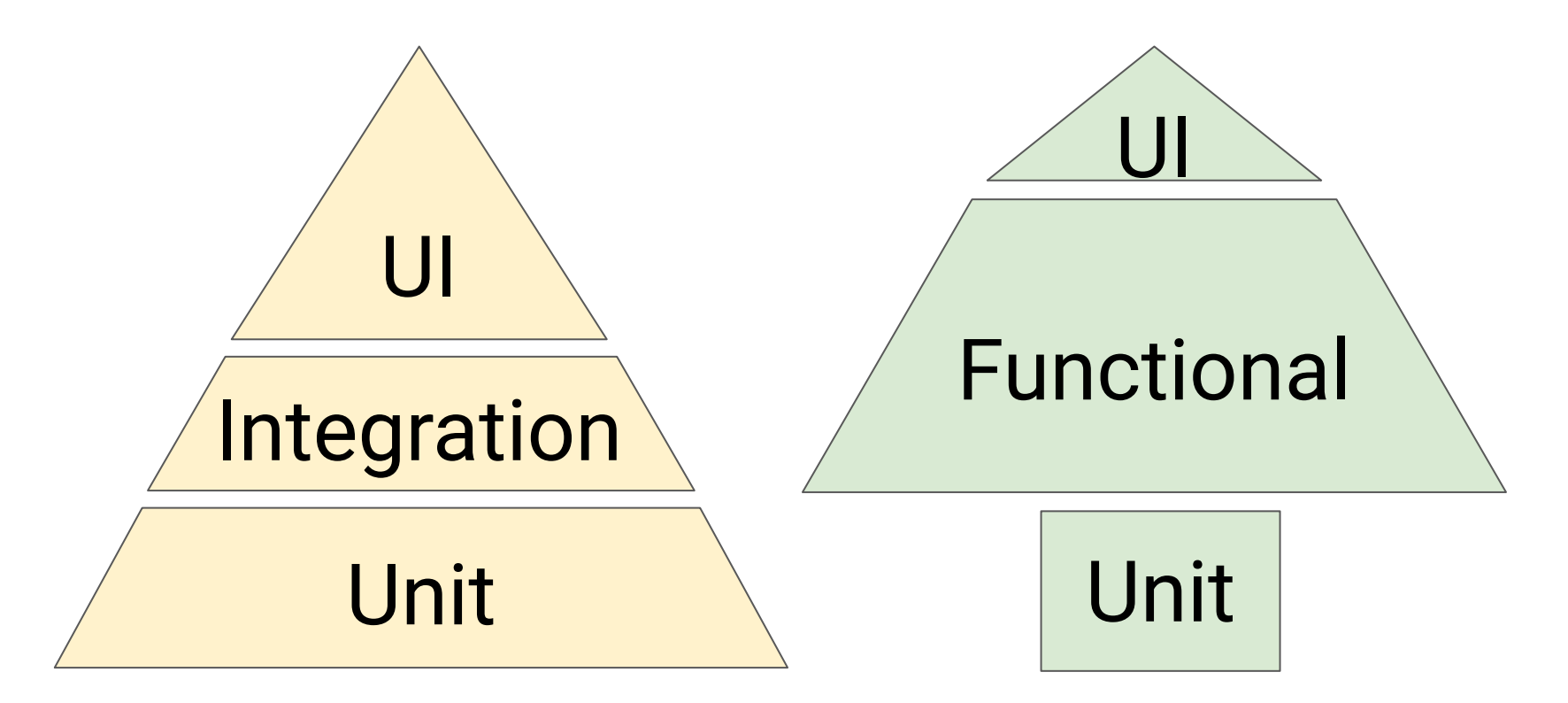

### Fixture - модель IDE в памяти

- Тесты не тестируют UI,  $\mathbf{r}$ а работают с моделью IDE, как с интерфейсом.
- Большинство тестов принимают на вход файл/файлы, выполняют **In** сценарий и сравнивают результат с эталоном.

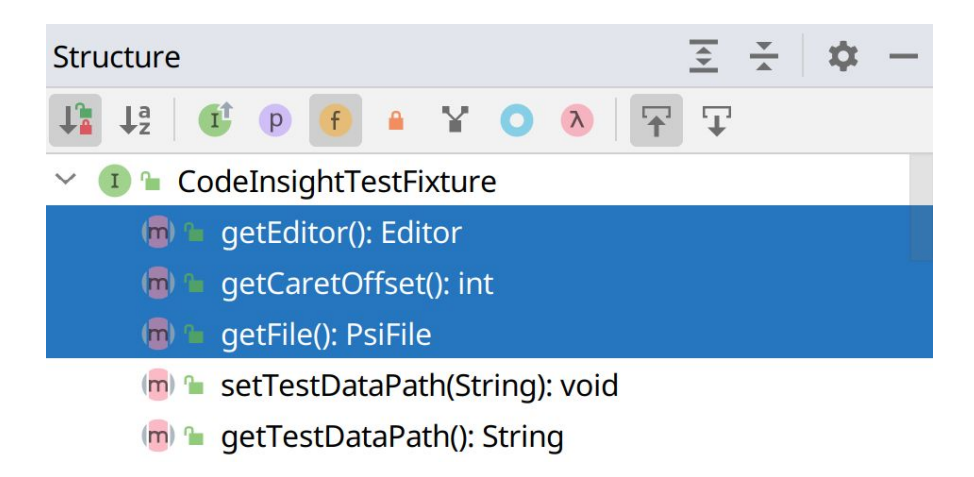

# На что писать функциональные тесты

- 1. Lexers / Parsers
- 2. Highlighting
- 3. Auto completion
- Inspections 4.
- 5. Intentions
- 6. References
- 7. Navigation / Find usages

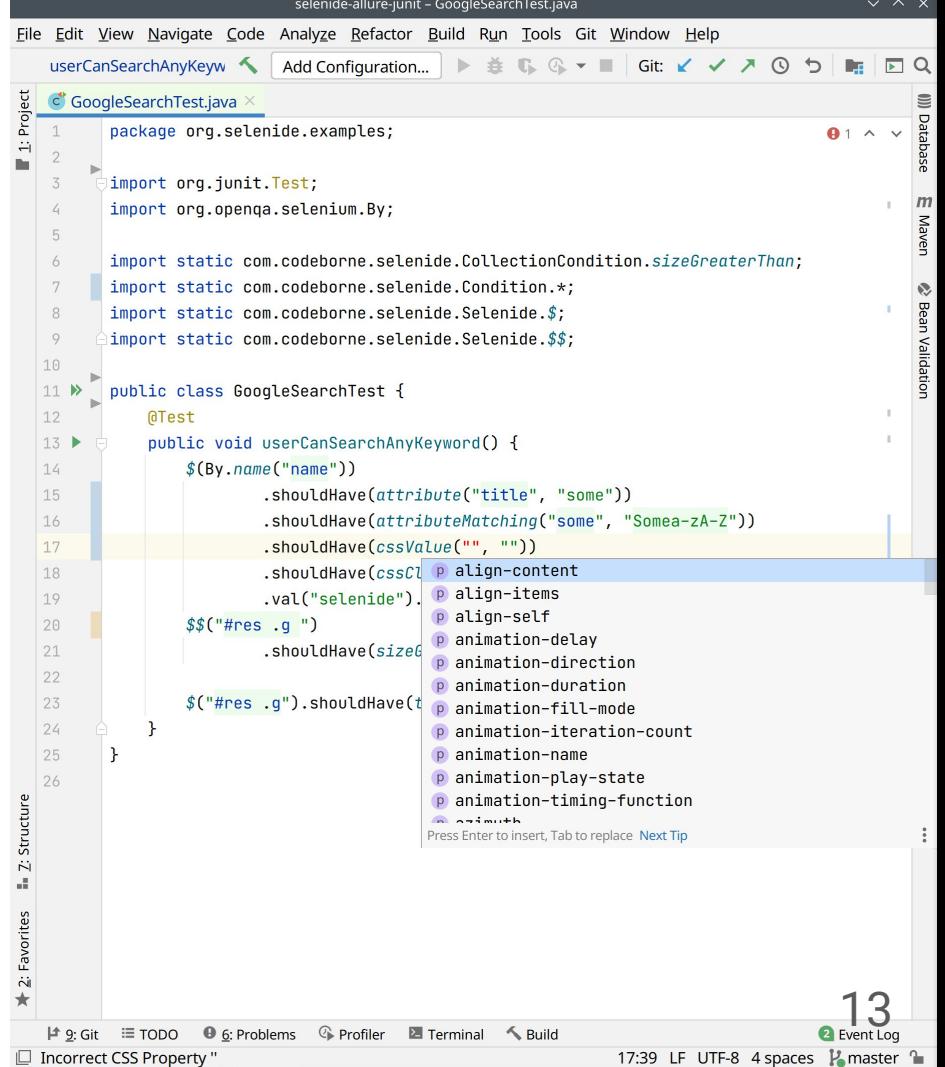

# **Internal Mode**

Специальный режим работы IDE, в котором доступны опции для разработчиков.

- **View PSI Structure of Current File**
- **Internal Actions College**
- **UI Inspector In**
- Registry (только тссс...)  $\blacksquare$

Включить в VM Options своей IDE: -Didea.is.internal=true

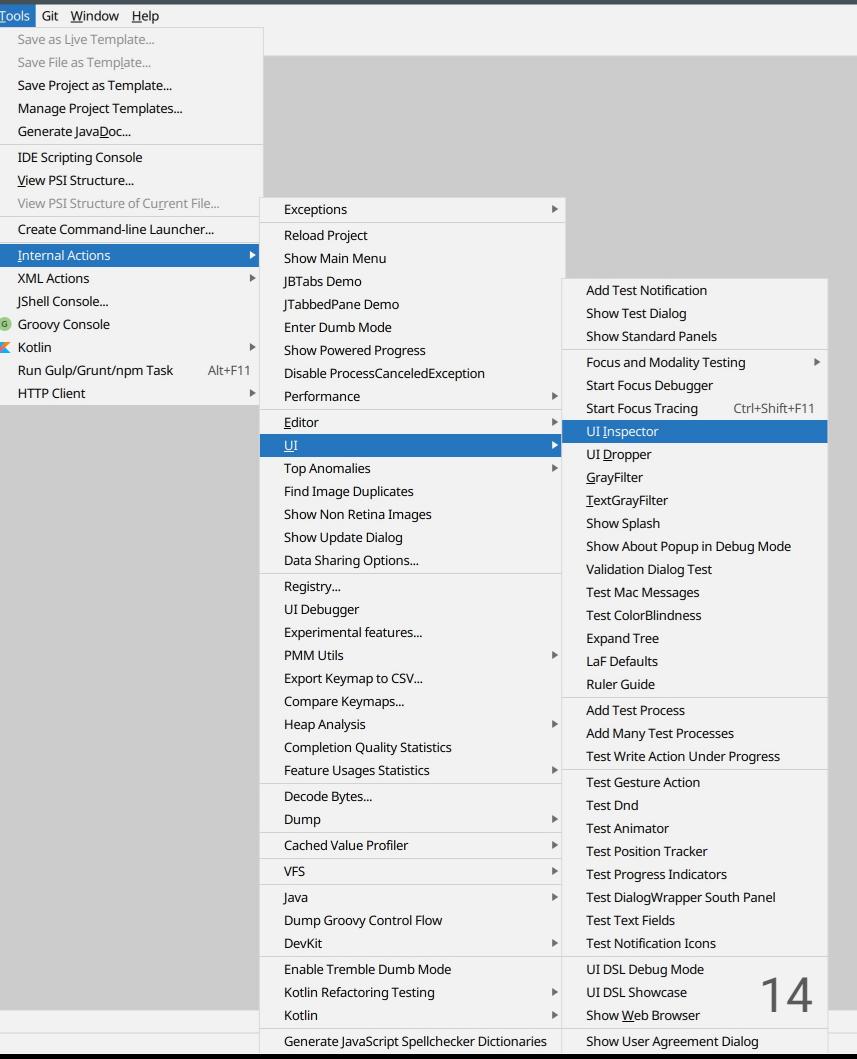

or Build Run

# **PSI Viewer**

#### **Tools - View PSI Structure of Current File**

Позволяет изучить структуру PSI дерева в файле:

- Дерево PSI элементов  $\blacksquare$
- Ссылки между элементами **In**
- Встроенные фрагменты кода **I**

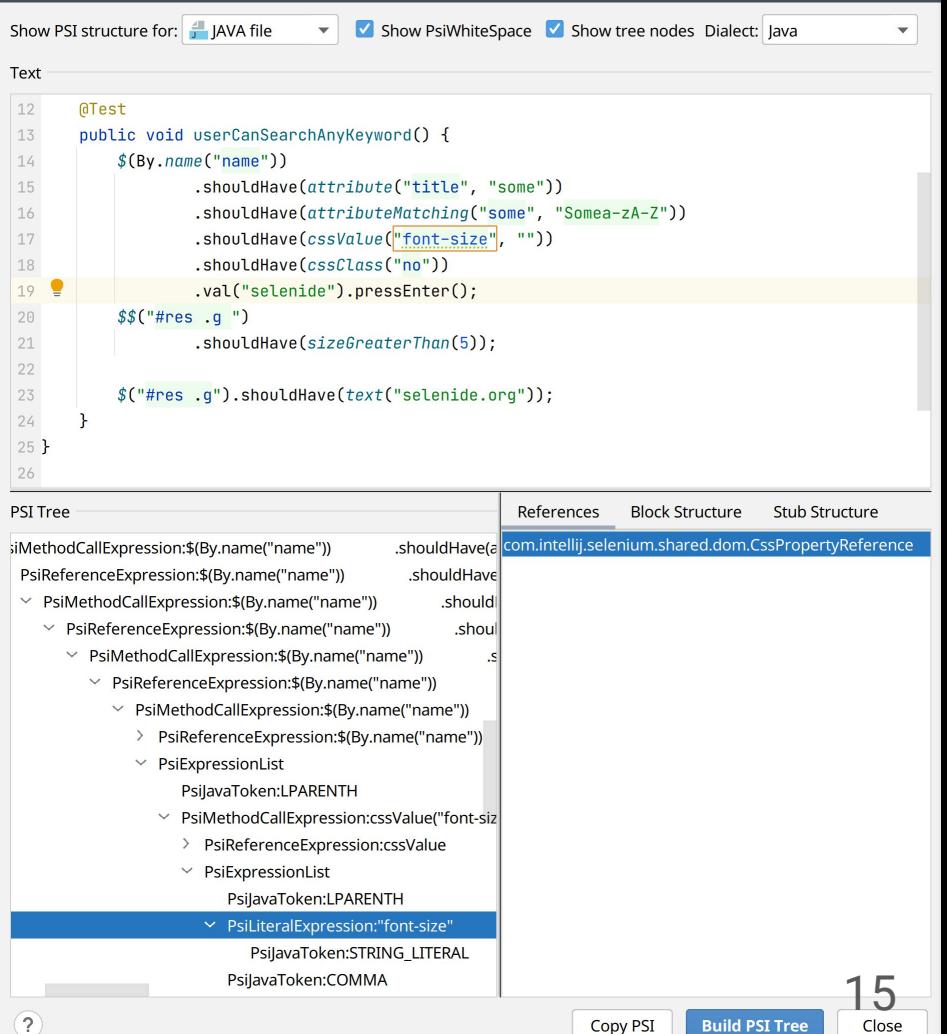

PSI Viewer: GoogleSearchTest.jav

# Тестируем парсер

Базовый класс: com.intellij.testFramework.ParsingTestCase

1. Создаём тестовый метод:

public void testSpecWithDataTable() { doTest(true); }

- 2. Добавляем исходный файл: SpecWithDataTable.spec
- $3.$ И файл с ожидаемой структурой кода: SpecWithDataTable.txt

### Демо

# **Light and Heavy Tests**

Мы разделяем интеграционные тесты на:

- Heavy Tests создают новый проект на каждый тест
- Light Tests переиспользуют проекты между запусками, когда возможно

В основном, мы рекомендуем писать Light Tests, чтобы сократить время исполнения.

# **Каким Mock-фреймворком пользуются в Intellij IDEA?**

- o JMockit
- o Mockito
- EasyMock
- o Custom

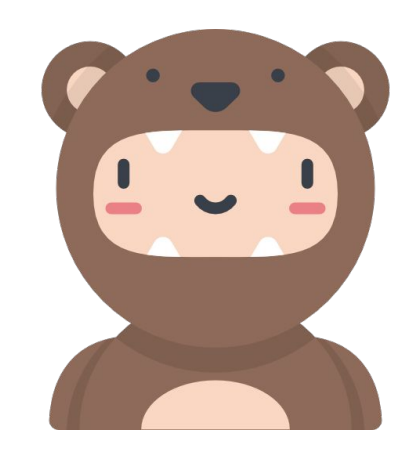

Никаким

### Моки для тестирования плагинов

- 1. Моки сервисов IDE
- 2. Mock JDK
- 3. Классы из библиотек
- 4. Реальные зависимости

### Демо

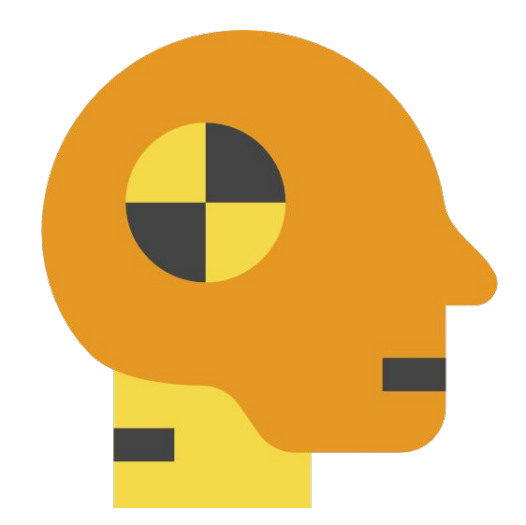

#### Тестирование зависимых плагинов

- 1. **Пример:** Spring плагин + Kotlin Два комплекта тестов с разными плагинами в ClassPath IDE.
- $2.$ **Пример**: Java тесты в IntelliJ CE и IntelliJ Ultimate

# **Property-based тесты**

#### **Алгоритм:**

- 1. Подготовить / сгенерировать сценарий из случайных действий
- 2. На каждом шаге сценария выполнить проверку свойства
- 3. При падении теста подготовить сериализованное представление сценария для воспроизведения

#### Примеры:

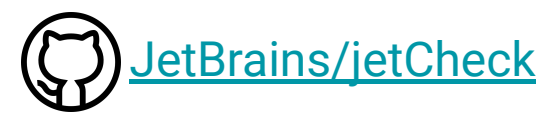

- 1. Вставить комментарии в случайные строки
- 2. Поменять тип всех методов на Object

# **E2E тестирование IDE**

#### А как протестировать пользовательский сценарий целиком?

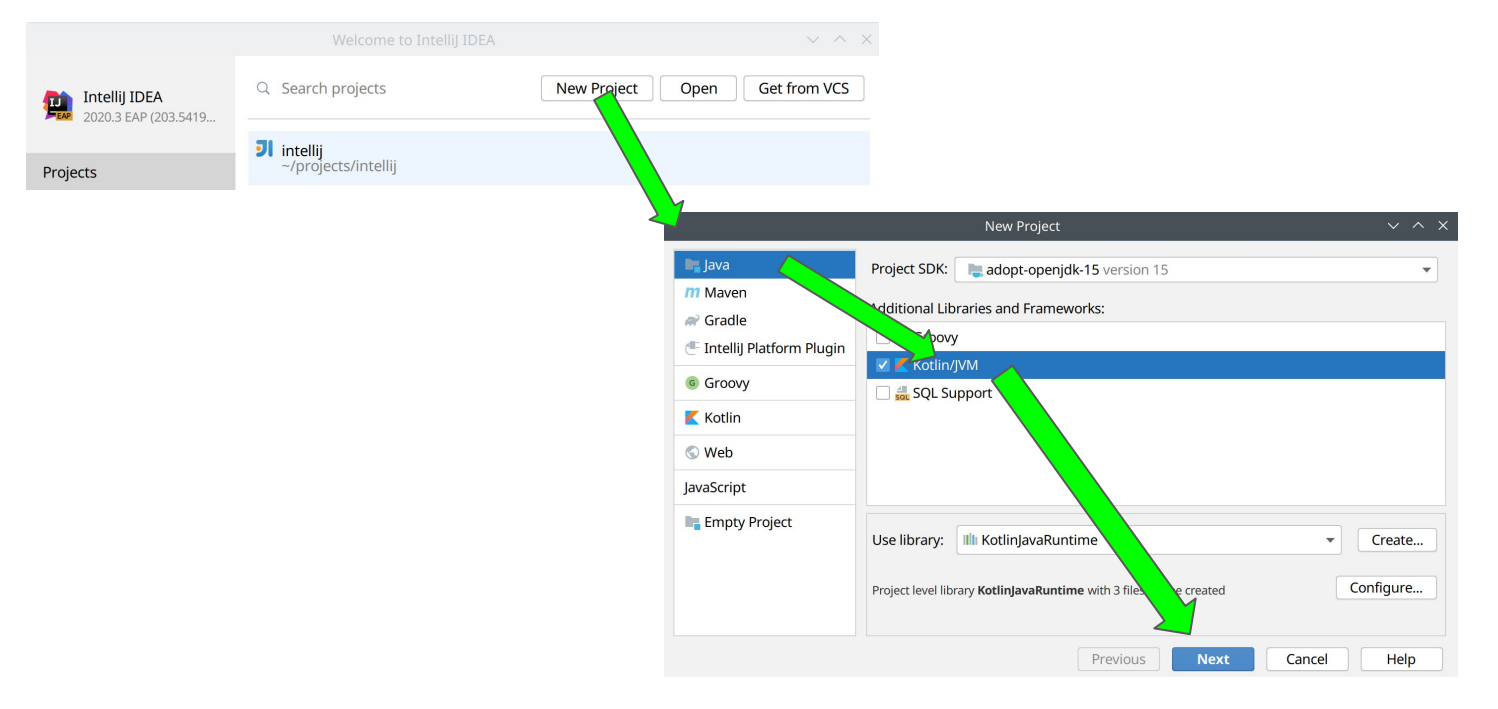

# **Selenium-like подход для тестирования UI**

#### 1. Чем плохи готовые решения?

По сравнению с web, в desktop почти нет инструментов для автоматизации UI.

2. **Классический вариант тестированиā Java UI:** java.awt.Robot в runtime приложения / FEST-Swing

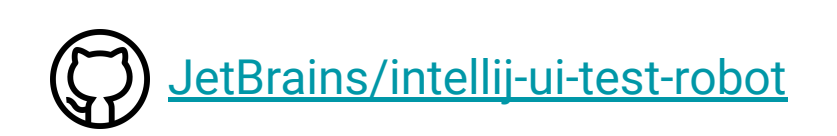

## Схема взаимодействия

RemoteRobot и IntelliJ IDEA plugin - наш WebDriver / W3C API.

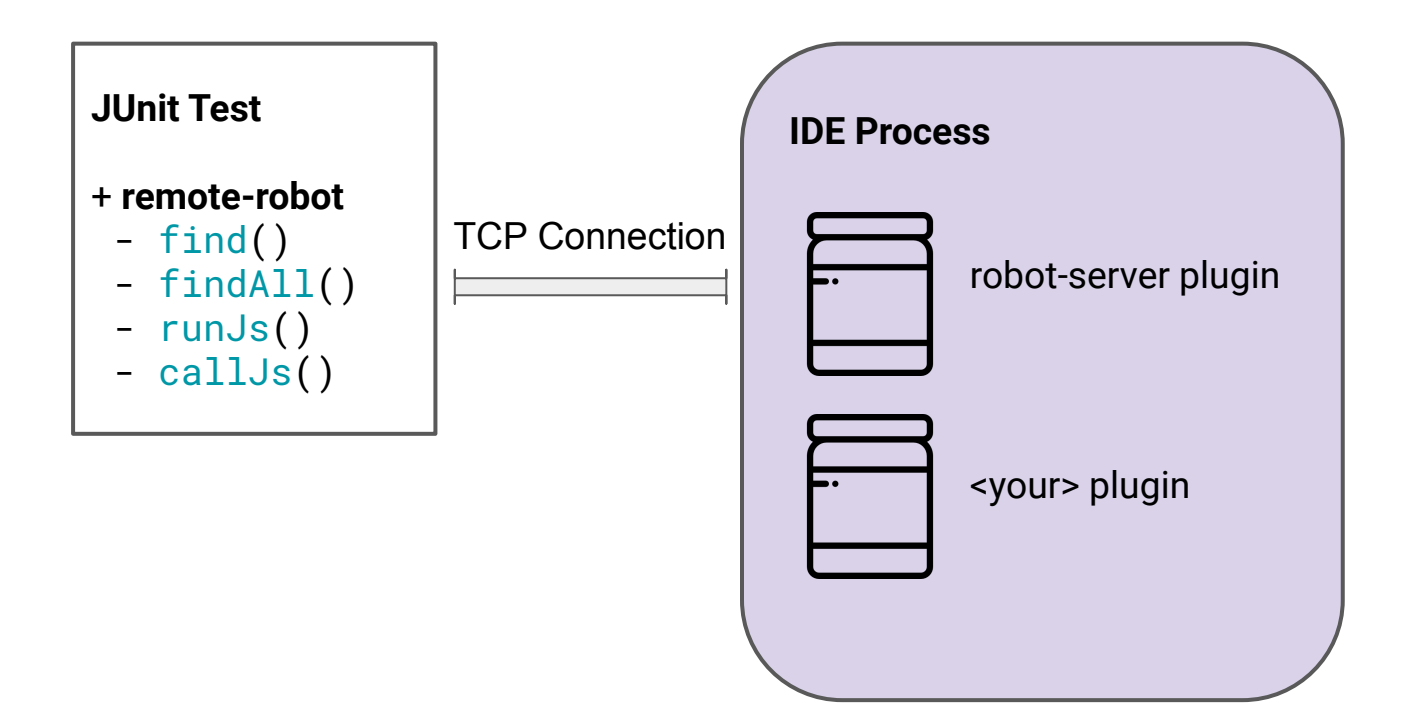

#### **Поиск ÿлементов на ÿкране**

- 1. Поиск компонентов по XPath и атрибутам
- 2. Исполнение JavaScript

```
projectSteps.createUltimateProject { this: UltimateNewProjectDialogFixture
    setupSpringInitializr { this: SpringInitializrInitialViewFixture
        next.click()
        pause (1000)
        waitForIgnoringError { next.isEnabled() }
        step("Select java 8") {
            find<ComponentFixture>(byXpath("//div[translate(@accessiblename, 'JV', 'jv')='java version:' and @class='ComboBox']"))
                     .click()
            find<ComponentFixture>(byXpath("//div[@class='CustomComboPopup' and @name='ComboPopup.popup']"))
                     .findText("8").click()ŀ
        next.click()
        dependencyDialog { this: DependenciesDialogFixture
            chooseWebStarter()
            assert(selectedDependenciesPanel).hasText("Spring Web")
        ł
```
# Чем исполнить JavaScript на JVM

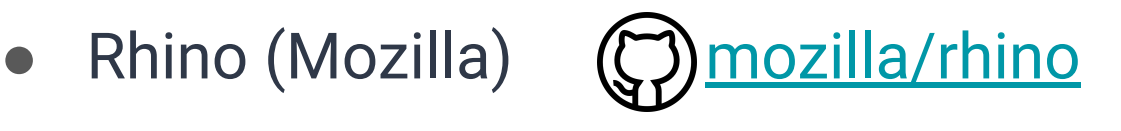

● Nashorn Engine (JEP-174)

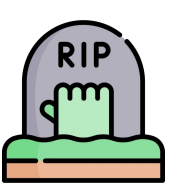

**JDK 8 - JDK 15**

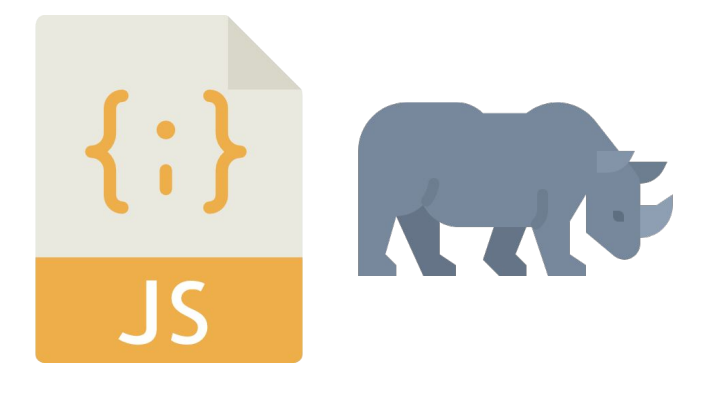

# **Удалённое исполнение JavaScript**

- 1. Отправка JavaScript по сети
- 2. Исполнение JavaScript ES6 при помощи Rhino Engine

```
fun click() = step("click at $felementData.tag]') {
    scr(1)container.runJs("""
       robot.click(component, new Point(f(x + height / 2), $centerY))
     v component (DomElement.kt.js)
     v ctx (DomElement.kt.js)
\mathbf{1}vloq (DomElement.kt.js)
     v robot (DomElement.kt.js)
                                                 tag}) {
fun
       this
       debugger
                                                n).elementData
       delete
ŀ
       \mathbf{d}\mathbf{o}false
       for
over
       function
```
# Старые ноутбуки в помощь!

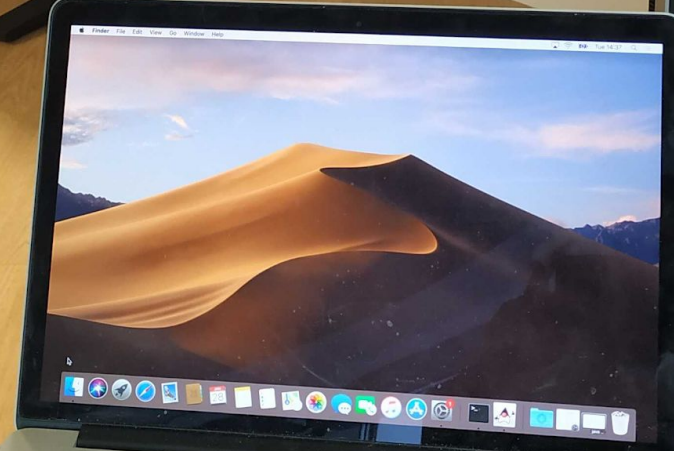

28

### Парк машин

Robot-registry (наш Selenoid + Selenoid UI) управляет:

- Реальные машины (старые ноутбуки в серверной) 1.
- Docker контейнеры с Linux + X11 + XFCE  $2.$

Возможности:

- Запуск/остановка версий IDE для тестирования
- Получение структуры UI
- Подключение к машинам по VNC
- Резервирование машин для ручной проверки тестов  $\bullet$

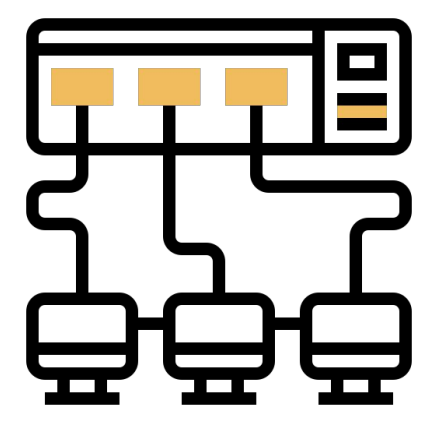

# **Robot Registry**

#### **ED** robot-registry

**September 200** 

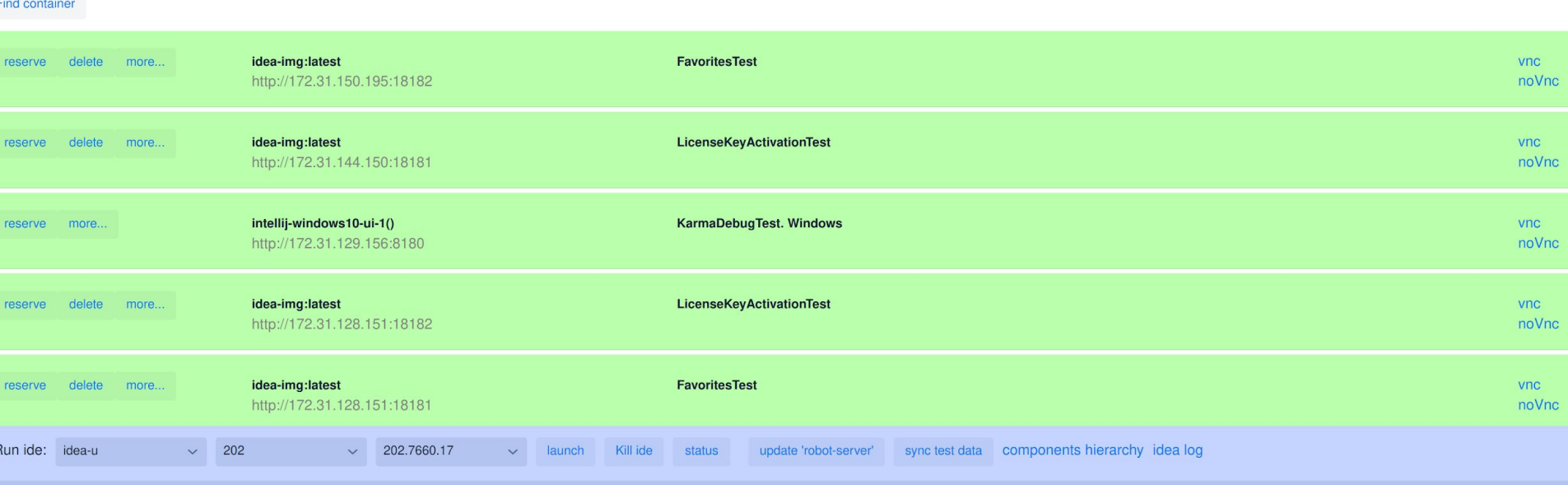

For linux: vncviewer 172.31.128.151:15901 &

reserve more...

# **Иерархия компонентов Java Swing**

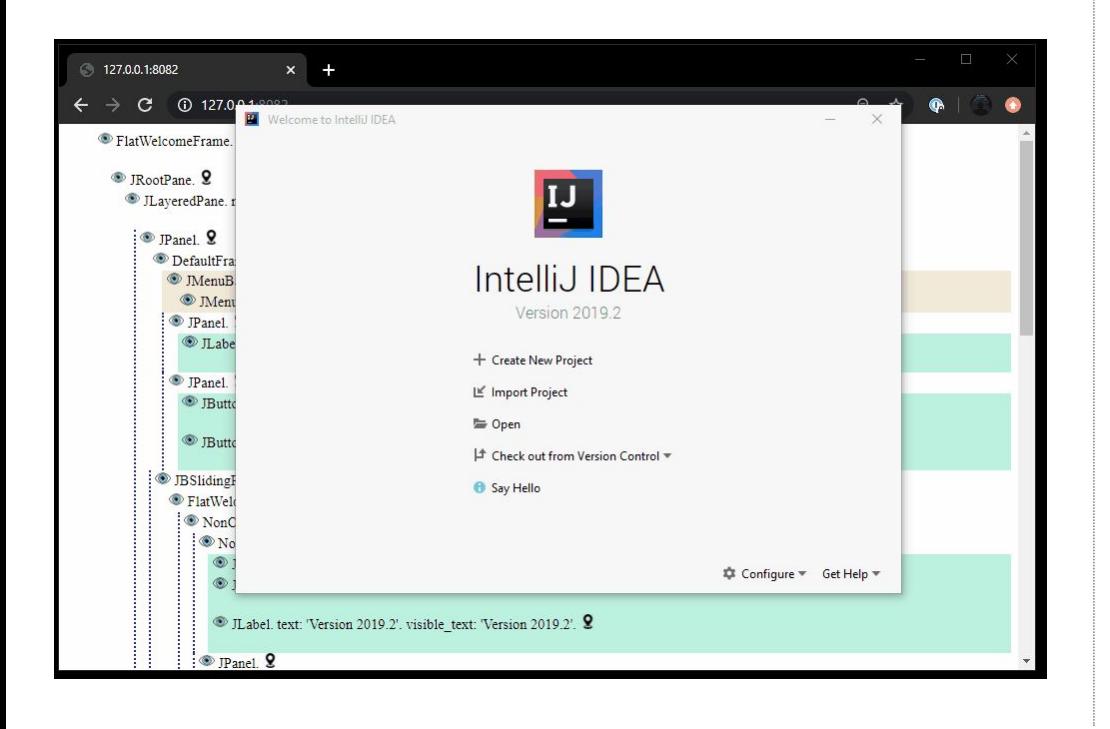

ColorBlindnessPanel. JCheckBox. Visible text: 'Adjust colors for red-green vision deficien deuteranopia)'.  $Comb<sub>o</sub>R<sub>ox</sub>$ DarculaComboBoxUL CellRendererPane. SwingActionLink. text: 'How it works'. Visible text: 'How it works'. JCheckBox. Visible text: 'Support screen readers (requires restart)'. JBCheckBox, text: 'Use contrast scrollbars', Visible text: 'Use contrast a JPanel. JPanel. JLabel, text: 'Theme:', Visible text: 'Theme:', JComboBox. DarculaComboBoxUL CellRendererPane. UIResource. text: 'IntelliJ Light'. JPanel. FontComboBox. DarculaComboBoxUL CellRendererPane. FontInfoRenderer. JLabel, text: 'Size:', Visible text: 'Size:', ComboBox. DarculaComboBoxUL CellRendererPane. BorderlessTextField, Visible text: '13'. JCheckBox. text: 'Use custom font:'. Visible text: 'Use custom font:'.

# **Разбор упавших тестов**

- 1. Сервис отчётов
- 2. TestRail

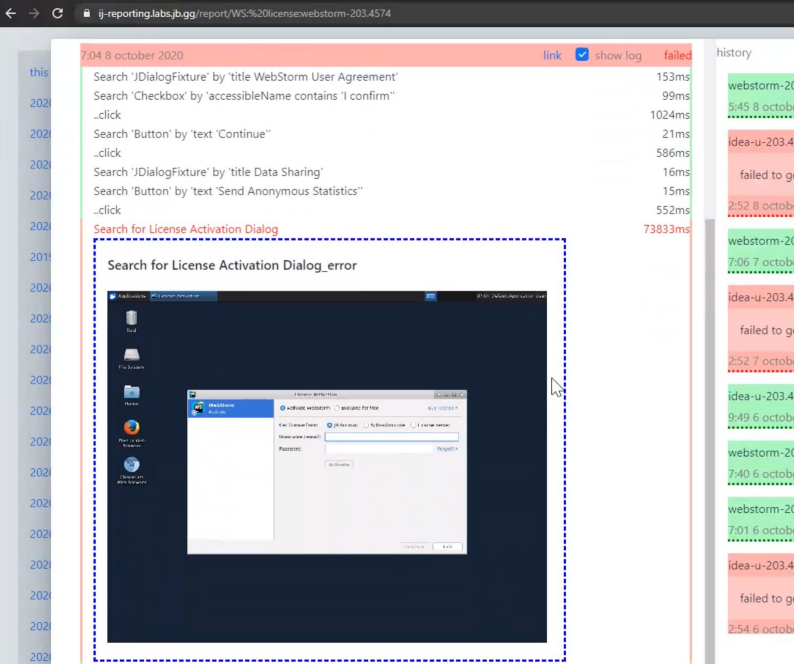

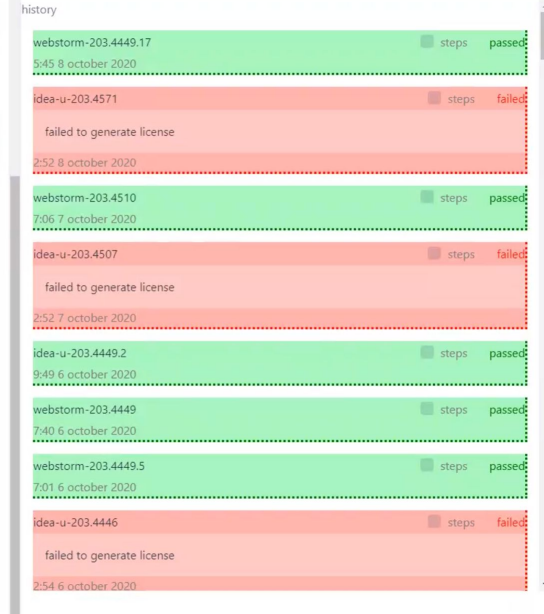

### Визуальные проверки

- Сервис актуальных скриншотов
- Сравнение скриншотов и OCR при помощи aShot:

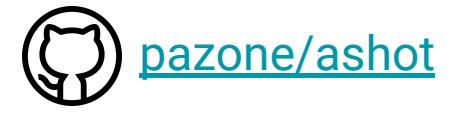

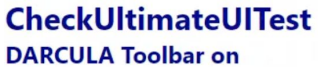

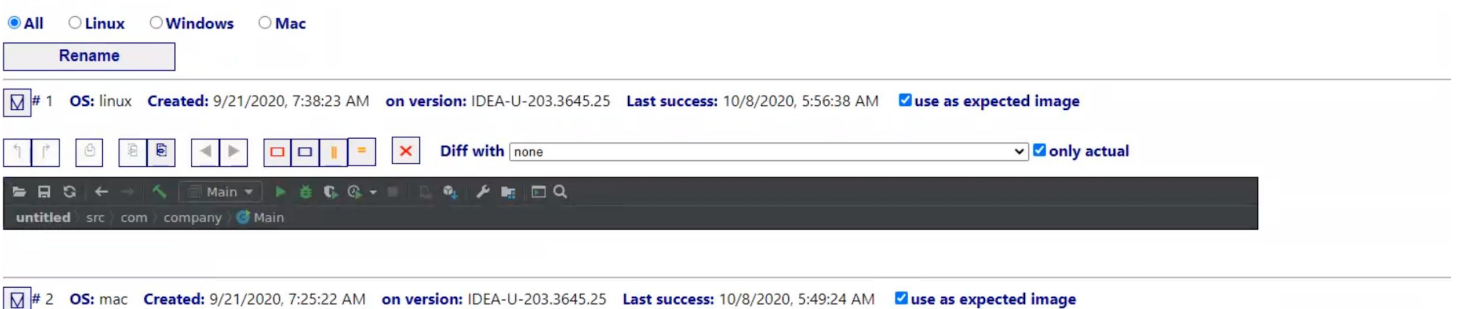

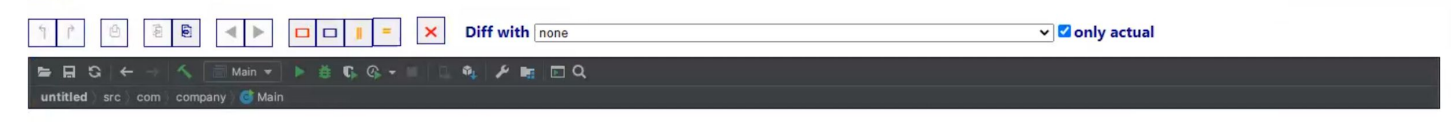

# Как работают команды IDE в JetBrains

# Экстремальный догфудинг

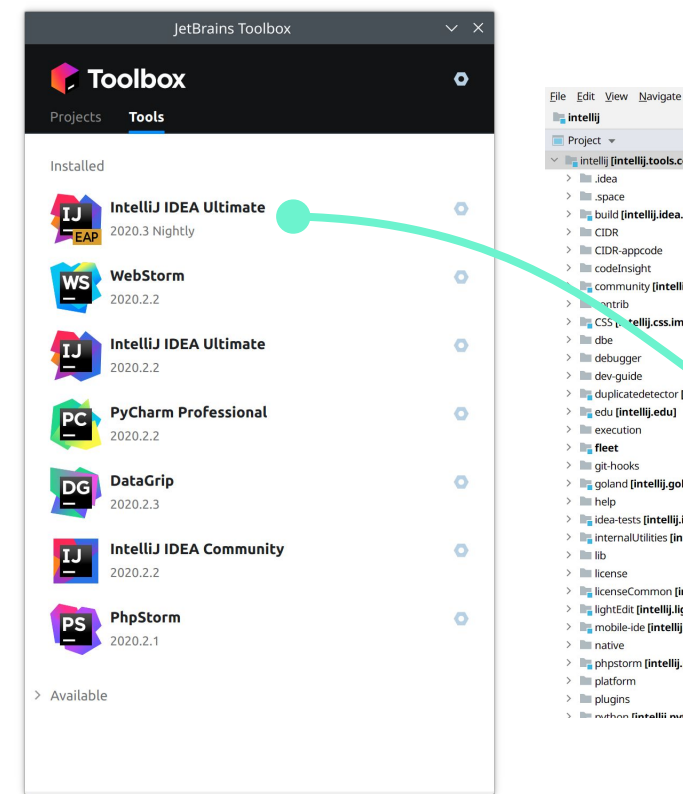

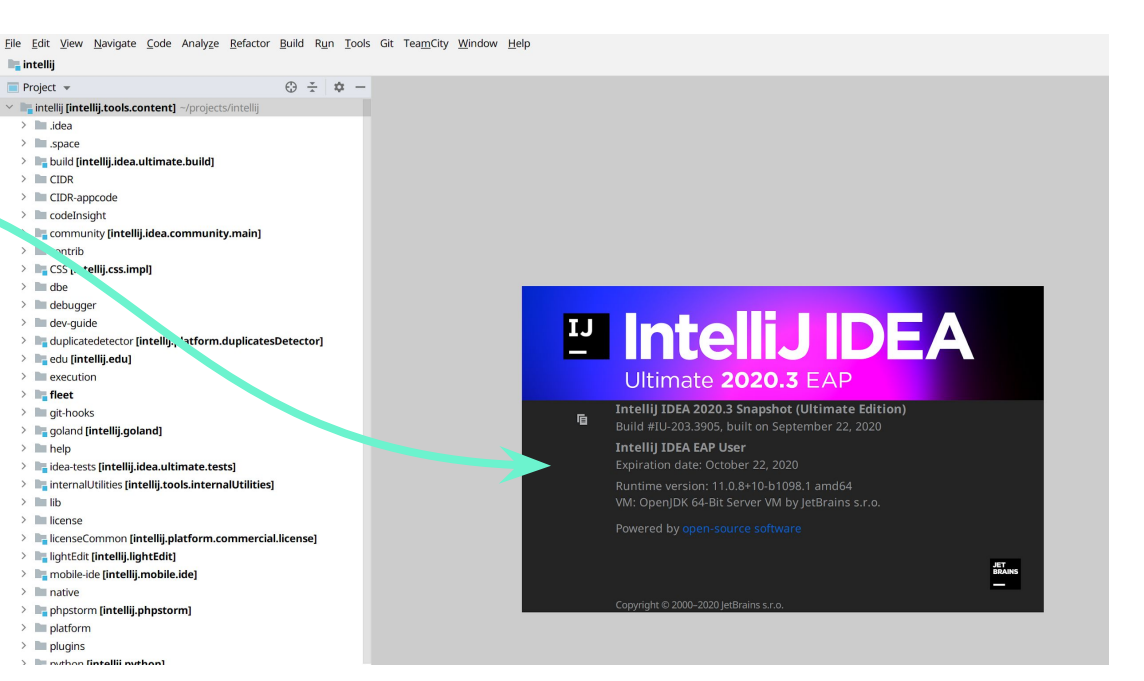

### **Много автоматизации на СІ**

- Inspections (статический анализ, SSR, i18n, ...)  $\bullet$
- Zero-tolerance Inspections
- Тесты производительности на больших OSS проектах
- Автоматический cherry-pick для веток после ревью
- Автоматическое создание релизных веток

# **Safe Push**

Как запушить всё в пятницу вечером и потом не сгореть от стыда?

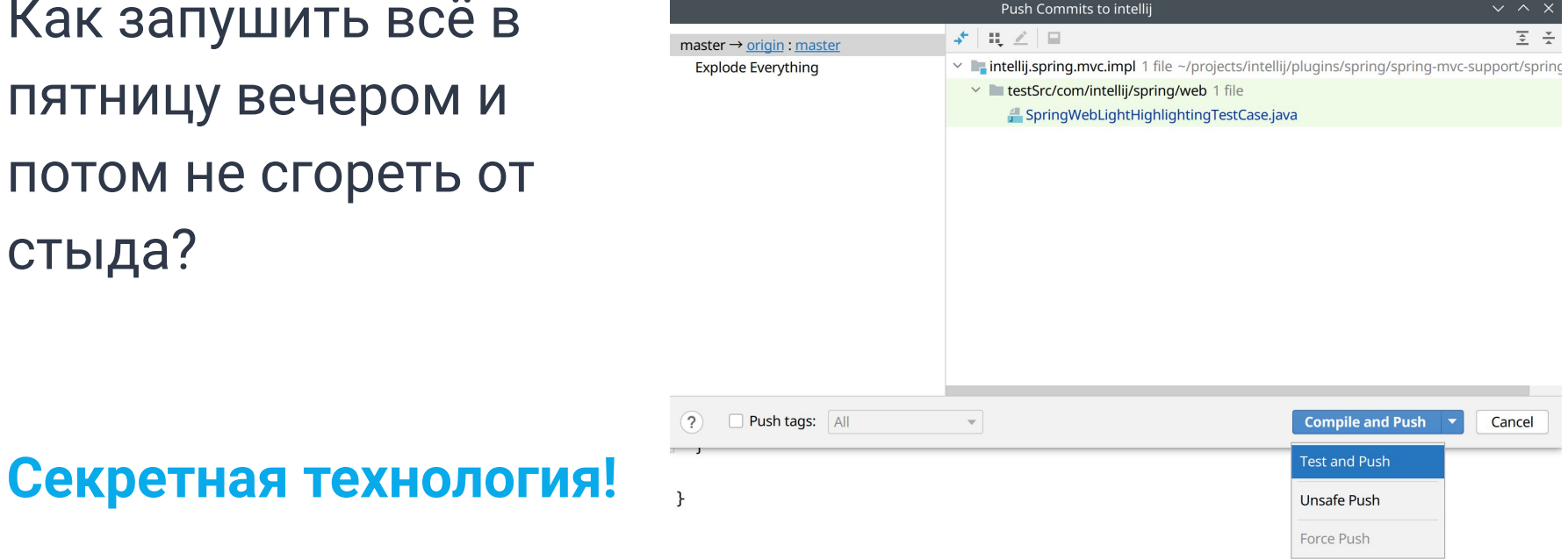

## **Совместимость API и как это проверить**

- Бинарная совместимость с плагинами
- $2.$ Предупреждения об использование Internal и Deprecated API

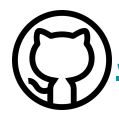

#### JetBrains/intellij-plugin-verifier

#### \* Для Java библиотек воспользуйтесь:

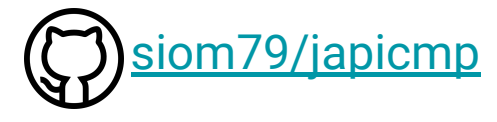

⊛ Gauge Overview **Versions Reviews Custom Pages** 

> Compatibility verification Plugin was verified by IntelliJ Plugin Verifier

- \* IntelliJ IDEA Ultimate IU-203.3645.34 Compatible. 13 usages of deprecated API. 13 usages of experimental API. 1 usage of internal API
- \* 1 internal API usage

Gauge 203.3645.34 uses internal API, which is not supposed to be used outside of the IntelliJ Platform.

- $\triangleright$  Internal method usage (1)
- \* 13 deprecated API usages

Gauge 203.3645.34 uses deprecated API, which may be removed in future releases leading to binary and source code incompatibilities

- Deprecated methods usages (8)
- ▼ DynamicBundle.getBundle(String, Class) (3)

Deprecated method DynamicBundle.getBundle(String, Class) is invoked in GaugeExecutionConfigurationSettingsEdito Deprecated method DynamicBundle.getBundle(String, Class) is invoked in GaugeConfig.\$\$\$setupUI\$\$\$() Deprecated method DynamicBundle.getBundle(String, Class) is invoked in ExtractConceptDialog.\$\$\$setupUI\$\$\$()

- FransactionGuard.getContextTransaction() (1)
- FransactionGuard.submitTransaction(...) (1)
- Project.getBaseDir() (1)
- > JDOMExternalizer.write(Element, String, boolean) (1)
- > JDOMExternalizer.write(Element, String, String) (1)
- Deprecated classes usages (4)
- Deprecated constructor usage (1)
- ▶ 13 experimental API usages
- ▶ Dependencies used
- > Plugin can probably be enabled or disabled without IDE restart

# Инструментарий анализа производительности

#### Какими инструментами мы пользуемся для анализа производительности:

- Debugger (CE) 1.
- Thread dump analysis (CE)  $2.$
- Eclipse MAT (OSS)  $3.$
- **IDEA + Async Profiler (IU)**  $\overline{4}$ .
- 5. **YourKit (Commercial)**

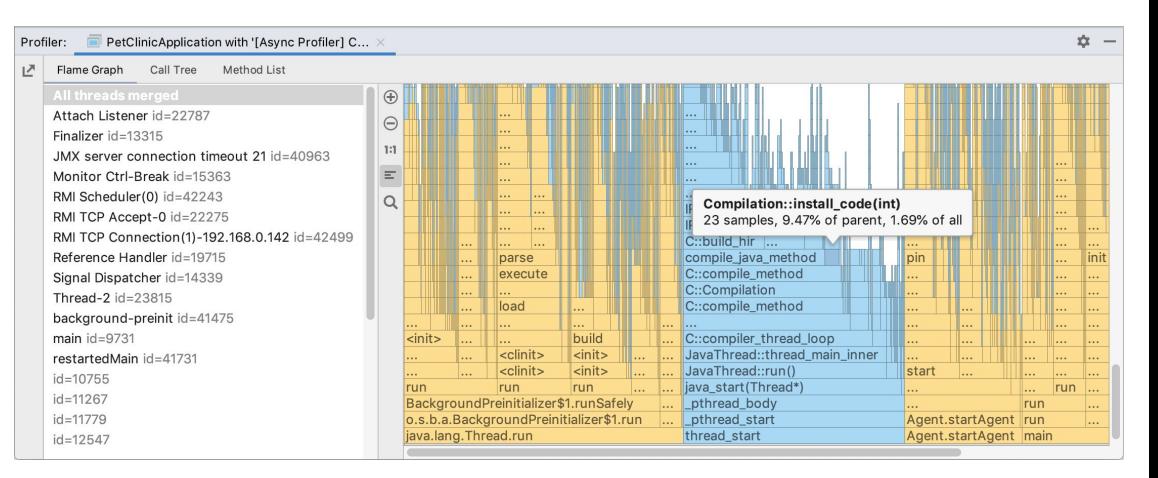

# Казуальный профайлер для Java и Kotlin

#### **Spot Profiler:**

https://plugins.jetbrains.com/plugin/13355-spot-profiler-for-java-and-kotlin

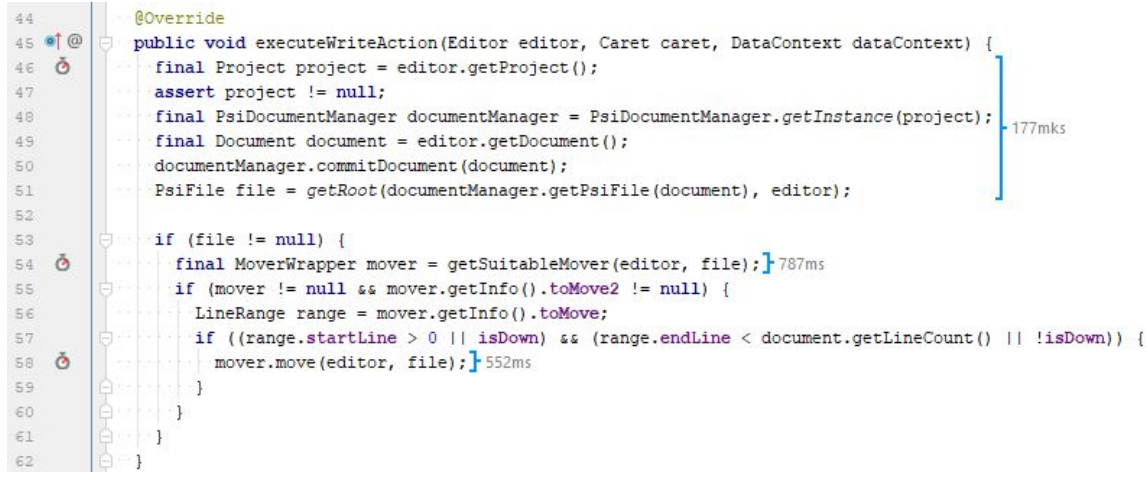

# Куда копать дальше

- Исходный код IntelliJ IDEA CE: github.com/JetBrains/intellij-community
- Документация Plugin DevKit: https://www.jetbrains.org/intellij/sdk/docs/basics/test ing\_plugins/testing\_plugins.html

**n** IntelliJ UI Test Robot: https://github.com/JetBrains/intellij-ui-test-robot

# Вопросы?

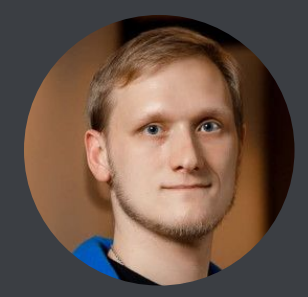

Twitter: @Yuriy\_Artamonov